# Руководство пользователя Hub Plus

Обновлено 3 июля, 2020

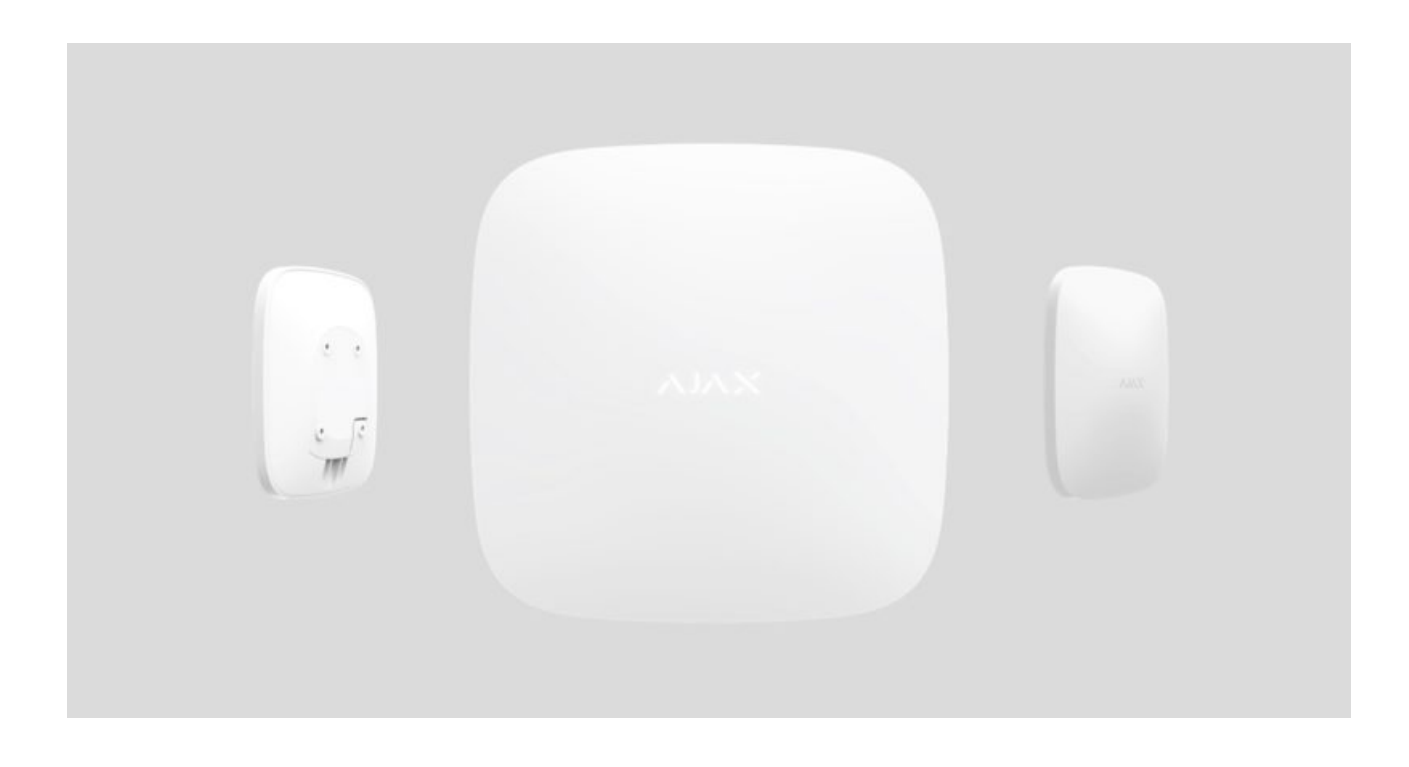

**Hub Plus** — центральное устройство в системе безопасности Ajax, координирующее работу подключенных устройств и взаимодействующее с пользователем и охранной компанией.

Как установить Ajax StarterKit, если никогда этого не делали. Мастеркласс Александра Усика.

Hub Plus нужен доступ к интернету для подключения к облачному серверу Ajax Cloud — для настройки, управления из любой точки мира, передачи уведомлений о событиях и обновления программного обеспечения. Личные данные и детальные логи о работе системы хранятся под многоуровневой защитой, обмен информацией с хабом происходит по зашифрованному каналу круглосуточно.

Для связи с Ajax Cloud система использует проводное соединение Ethernet, Wi-Fi и GSM сеть мобильного оператора.

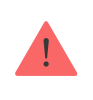

Если возможно, используйте все три канала интернет-подключения. Это обеспечит более надежную связь хаба с Ajax Cloud и застрахует от сбоев в работе одного из операторов связи.

Управлять хабом можно через приложение для смартфонов на iOS и Android. Мобильные приложения позволяют оперативно реагировать на уведомления системы безопасности.

**Перейдите по ссылке, чтобы скачать приложение для вашего смартфона:**

[Android](https://play.google.com/store/apps/details?id=com.ajaxsystems&hl=ru)

[iOS](https://itunes.apple.com/ua/app/ajax-security-system/id1063166247?l=ru&mt=8)

В настройках хаба можно выбрать, о каких событиях и каким образом уведомлять пользователя. Выбирайте, что вам удобнее: pushнотификации, SMS сообщения, телефонный звонок. Если система Ajax передана на обслуживание охранной компании, сигнал тревоги может быть отправлен напрямую, в обход сервера.

#### [Купить интеллектуальную централь системы безопасности Hub Plus](https://ajax.systems/ru/products/hubplus/)

К Hub Plus подключается до 150 устройств Ajax. Для связи между устройствами используется защищенный протокол Jeweller с радиусом действия до 2 км при отсутствии преград.

#### [Линейка устройств Ajax](https://ajax.systems/ru/products/)

Чтобы автоматизировать систему безопасности и сократить количество рутинных действий, используйте сценарии. Настройте расписание охраны, запрограммируйте действия устройств автоматизации ([Relay](https://ajax.systems/ru/products/relay/), [WallSwitch](https://ajax.systems/ru/products/wallswitch/) илиSocket) в ответ на тревогу, нажатие Button или по расписанию. Создать сценарий можно удаленно в приложении Ajax.

### Разъемы и индикация работы

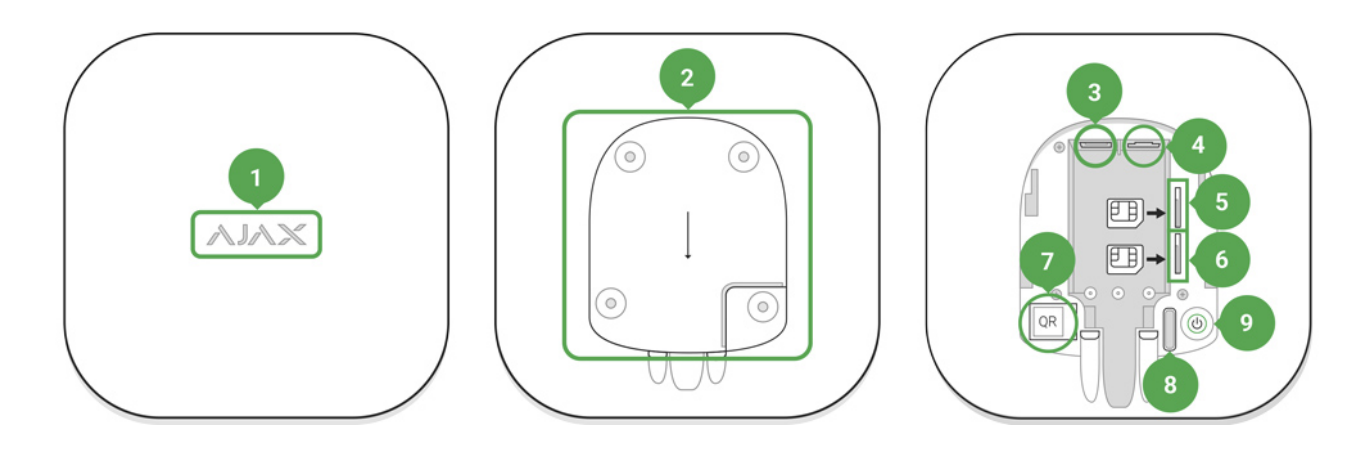

- 1. Логотип со световым индикатором
- 2. Крепежная панель SmartBracket (чтобы открыть, сместите вниз, перфорированная часть необходима для срабатывания тампера при попытке оторвать хаб от поверхности. Не выламывайте ее!)
- 3. Разъем подключения кабеля питания
- 4. Разъем подключения кабеля Ethernet
- 5. Слот для установки micro-SIM карты
- . Слот для установки micro-SIM карты
- 7. QR код
- . Кнопка тампера
- 9. Кнопка включения / выключения

### Индикация работы хаба свечением логотипа

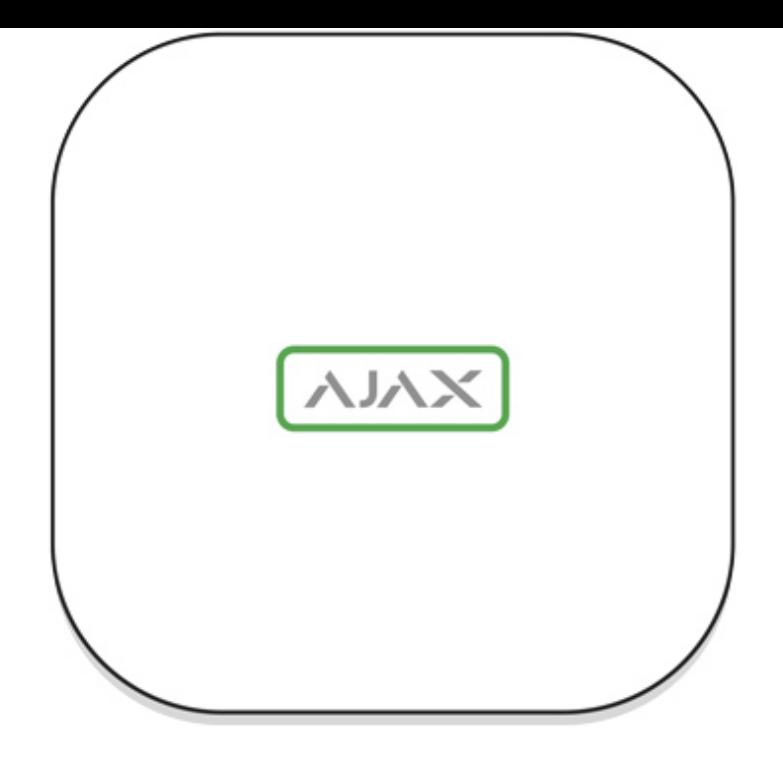

При включении логотип Ajax на секунду загорается зелёным и затем меняет цвет на красный. Это означает, что хаб загружается. После окончания загрузки цвет логотипа зависит от связи с Ajax Cloud.

Если хаб не подключен к электропитанию, то логотип светится 3 минуты, затем мигает каждые 20 секунд.

## Связь с Ajax Cloud

Цвет подсветки сообщает про связь с Ajax Cloud

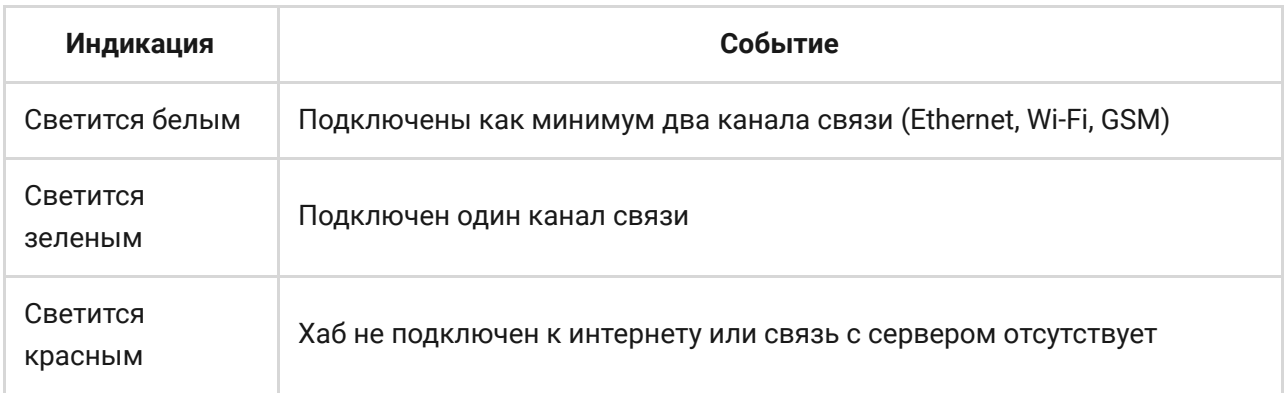

## Подключение к сети

1. Откройте крышку хаба, сместив ее с усилием вниз.

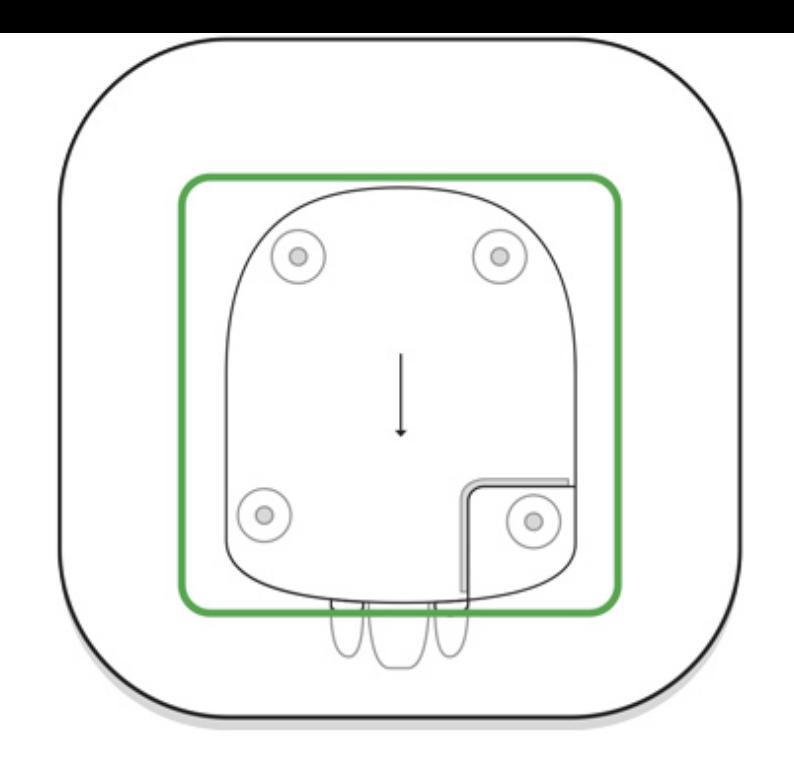

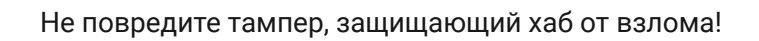

2. Подключите кабели питания и Ethernet в соответствующие разъемы.

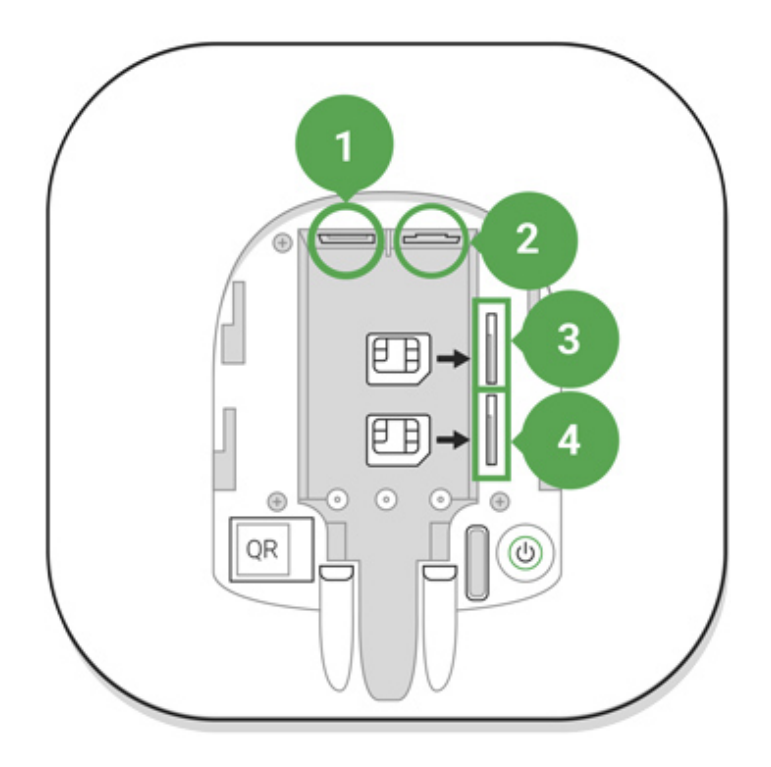

- 1 Разъем питания
- 2 Разъем Ethernet
- 3, 4 Слоты для установки micro-SIM карт

3. Нажмите и удерживайте кнопку включения 2 секунды, пока не загорится логотип.

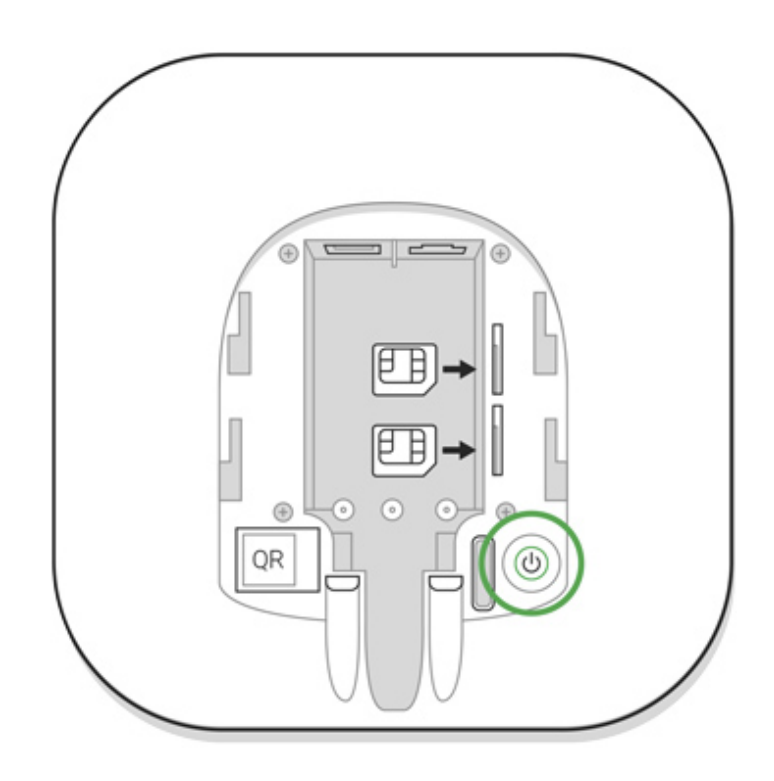

Хабу нужно примерно 2 минуты, чтобы определить доступные каналы связи.

Зеленый или белый цвет логотипа сообщает, что хаб подключился к серверу

Если подключение по Ethernet не произошло автоматически, в настройках роутера отключите прокси, фильтрацию по МАС адресам и активируйте DHCP — хаб получит IP-адрес. При последующей настройке хаба в вебприложении или мобильном приложении вы сможете задать статический IP-адрес.

Для подключения по GSM сети нужна карта мобильного оператора формата Micro-SIM с отключенным запросом PIN-кода (отключить запрос PIN-кода можно с помощью мобильного телефона) и достаточной суммой на счету для оплаты услуг GPRS, SMS и совершения звонков.

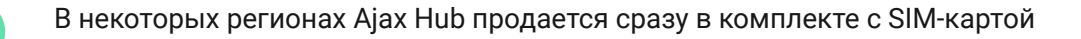

Если хаб не подключается к Ajax Cloud по GSM сети, используйте Ethernet для настройки параметров сети в веб-приложении или мобильном приложении. Чтобы корректно прописать точку доступа, имя пользователя и пароль, обратитесь в службу поддержки оператора.

Для подключения по Wi-Fi перейдите в настройки хаба, пункт "Wi-Fi», выберите точку доступа, введите пароль сети.

## Учетная запись Ajax

Настройка системы безопасности Ajax осуществляются через приложение, к которому подключается учетная запись администратора. Учетная запись с информацией о добавленных хабах размещается на облачном сервере Ajax Cloud в зашифрованном виде.

Параметры пользователей системы безопасности Ajax и подключенных устройств хранятся локально на хабе и неотрывно с ним связаны. Смена администратора хаба не влечет за собой сбой настроек подключенных к нему устройств.

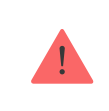

Номер телефона можно использовать для создания только одной учетной записи Ajax!

Создайте учетную запись в системе Ajax в мобильном приложении, следуя пошаговой инструкции. В процессе вам потребуется подтвердить email адрес и номер мобильного телефона.

Ваша учетная запись может совмещать роли — администратор одного хаба, пользователь другого.

## Добавление хаба в приложение Ajax

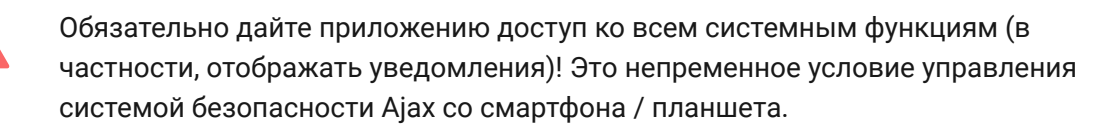

- 1. Зайдите в учетную запись.
- 2. Откройте меню **Добавить хаб** и выберите подходящий способ вручную или с пошаговым руководством.
- 3. На этапе регистрации пропишите имя хаба и отсканируйте размещенный под крышкой QR-код (или введите ключ регистрации вручную).

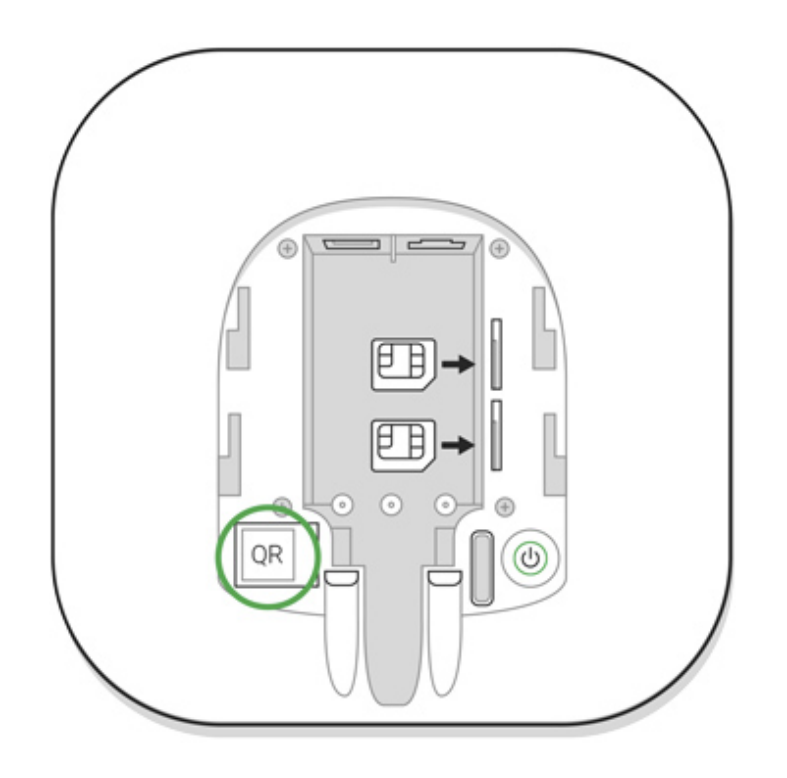

4. Дождитесь регистрации хаба и появления нового устройства на рабочем столе приложения.

## Монтаж хаба

Прежде чем монтировать хаб, убедитесь, что выбрали оптимальное место расположения: GSM карта и Wi-Fi показывает уверенный прием, по всем устройствам проведен тест радиосвязи, хаб скрыт от посторонних глаз.

Хаб нужно надежно закрепить на поверхности (вертикальной или горизонтальной). Мы настоятельно не рекомендуем использовать двусторонний скотч — он не гарантирует надежного крепления и упрощает демонтаж устройства.

#### **Не размещайте хаб:**

за пределами помещения (на улице);

- вблизи или внутри металлических предметов, вызывающих затухание и экранирование сигнала;
- в местах со слабым GSM-сигналом;
- вблизи источников радиопомех: менее 1 метра от роутера и силовых кабелей;
- в помещениях с температурой и влажностью, выходящими за пределы допустимых.

### Установка хаба

- 1. Закрепите крышку хаба на поверхности комплектными шурупами. При использовании других средств крепежа, убедитесь, что они не повреждают и не деформируют крышку хаба.
- 2. Наденьте хаб на крышку и зафиксируйте комплектными шурупами.

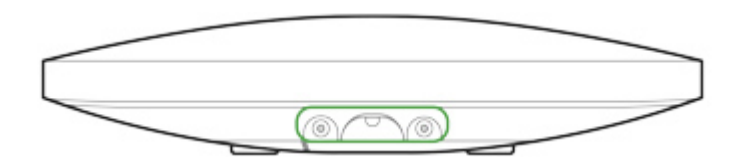

Не переворачивайте хаб при вертикальной фиксации (например, на стене). При правильной фиксации логотип Ajax будет читаться горизонтально.

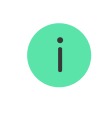

Фиксация крышки хаба шурупами исключает случайное смещение хаба и минимизирует риск импульсивной кражи устройства.

Если хаб надежно закреплен, при отрыве корпуса от поверхности сработает тампер, о чем система отправит уведомление.

### Комнаты в приложении Ajax

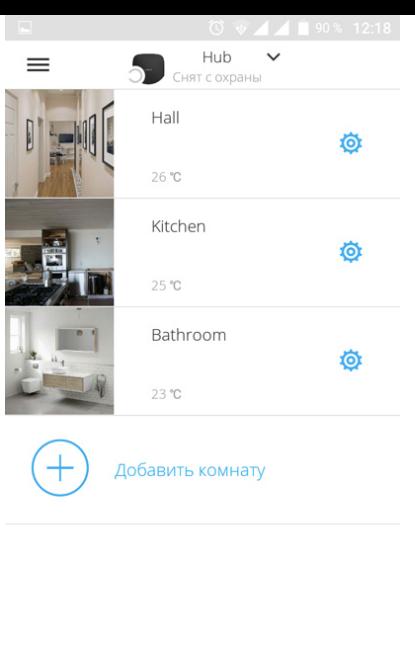

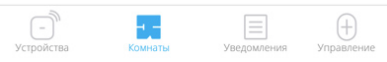

Комнаты объединяют подключенные устройства. В приложении создается до 50 комнат, каждое устройство может располагаться только в одной комнате.

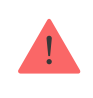

Не создав комнаты, вы не сможете добавлять устройства в приложение Ajax Security System!

## Создание и настройка комнаты

Комната создается в мобильном приложении и веб-приложении через меню **Добавить комнату**.

Присвойте комнате название, при желании прикрепите (или снимите) фотографию — так проще находить нужную комнату в списке.

Нажав на шестеренку  $\ddot{\mathbf{\odot}}$ , перейдите в меню настройки комнаты.

Чтобы удалить комнату, переместите все хранящиеся в ней устройства в другие комнаты через меню настройки устройств. При удалении комнаты стираются все ее настройки.

### Подключение устройств

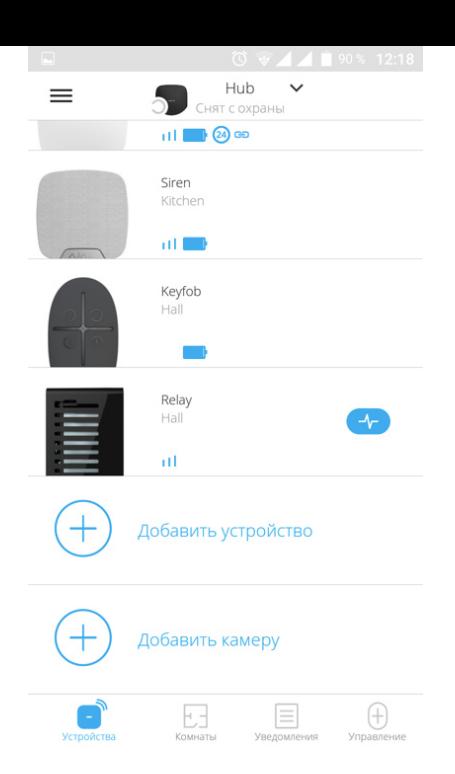

При первой регистрации хаба в мобильном приложении вам будет предложено добавить устройства, которые будут охранять помещение. Но вы можете отказаться и вернуться к этому шагу позже.

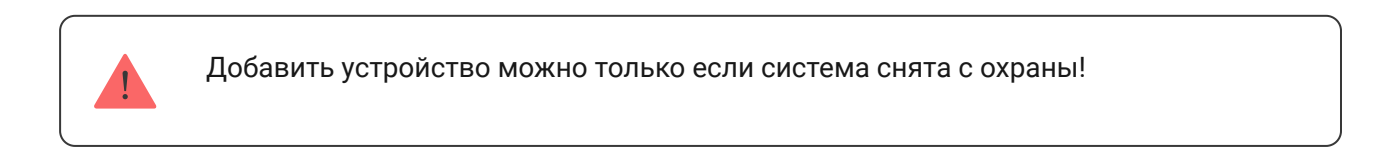

- 1. В мобильном приложении откройте комнату и выберите опцию «Добавить устройство».
- 2. Назовите устройство произвольным именем, считайте QR-код (или впишите вручную идентификатор), выберите комнату расположения и переходите к следующему этапу.
- 3. Когда приложение начнет поиск и запустит обратный отсчет, включайте устройство — оно один раз мигнет светодиодом. Чтобы произошло обнаружение и сопряжение, устройство должен находиться в зоне действия беспроводной сети хаба (на одном охраняемом объекте).

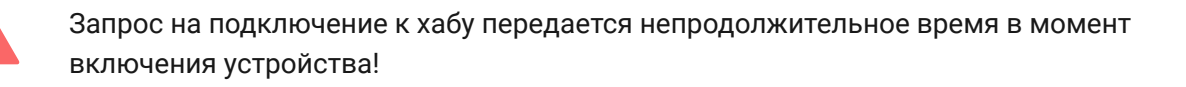

Если подключение к хабу не удалось с первого раза, отключите устройство на 5 секунд и повторите попытку.

[Как настроить и подключить IP-камеру к системе безопасности Ajax](https://ajax.systems/ru/how-to-connect-camera-to-ajax/)

## Настройки

Настройки хаба и подключенных к нему устройств размещены в меню Настройки хаба <sup>•</sup>.

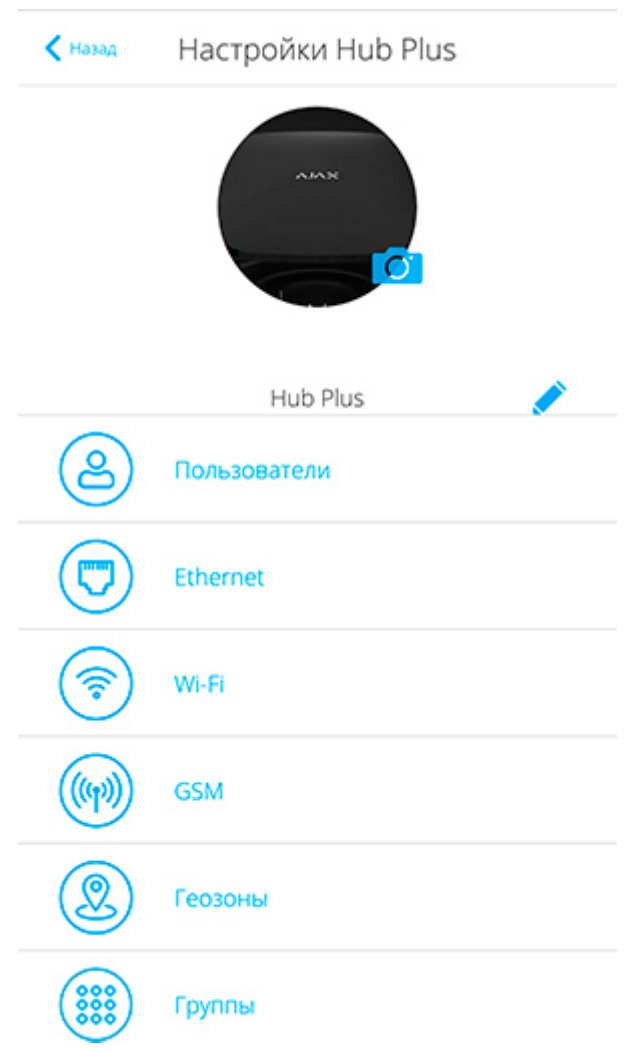

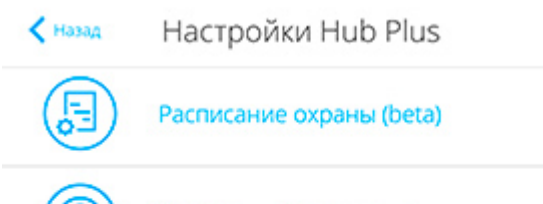

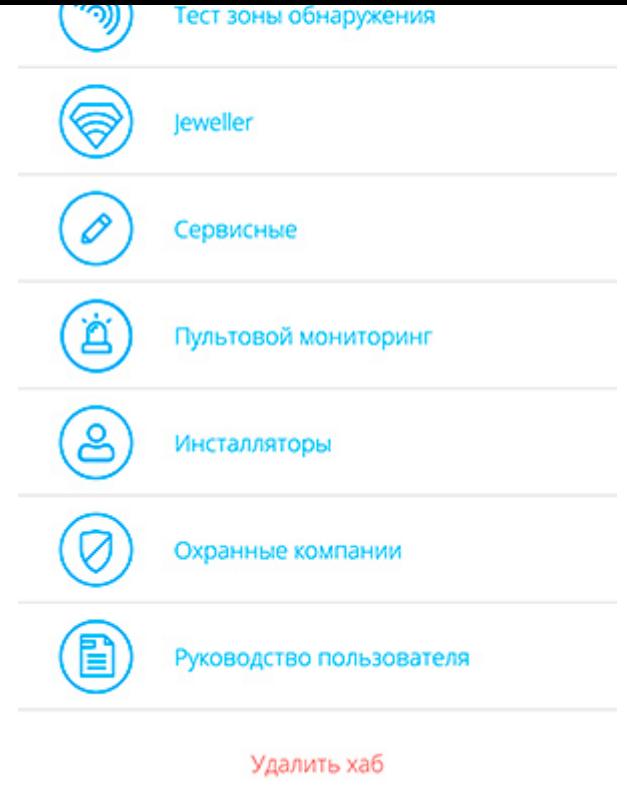

#### **Настраиваемые параметры:**

- **Пользователи** у кого есть доступ к вашей охранной системе, какие им даны права, как хаб уведомляет о событиях.
- **Ethernet** настройка проводного Ethernet подключения.
- **Wi-Fi** настройки Wi-Fi подключения.
- **GSM** включение / отключение сотовой связи, настройка подключения и проверка счета.
- **Геозоны** напоминания о постановке / снятии системы безопасности при пересечении определенной зоны.

Местоположение пользователя определяется по данным антенны GPS и маячков iBeacon (только для техники Apple)

- **Группы** функционал групп хаба
- **Расписание охраны** постановка/снятие системы безопасности с охраны по расписанию.
- **Тест зоны обнаружения** тестирование зоны детектирования подключенных к хабу устройств.

**Jeweller** — определение интервала опроса хаб-датчик и количества недоставленных пакетов данных.

Интервал опроса хабом датчиков определяет, как часто устройства обмениваются данными. Чем меньше интервал (в секундах), тем быстрее хаб узнает о событиях подключенных устройств, а устройства получают команды хаба. При этом информация о тревоге или саботаже передается мгновенно.

Стоит учитывать, что малый интервал ограничивает максимальное количество подключенных устройств:

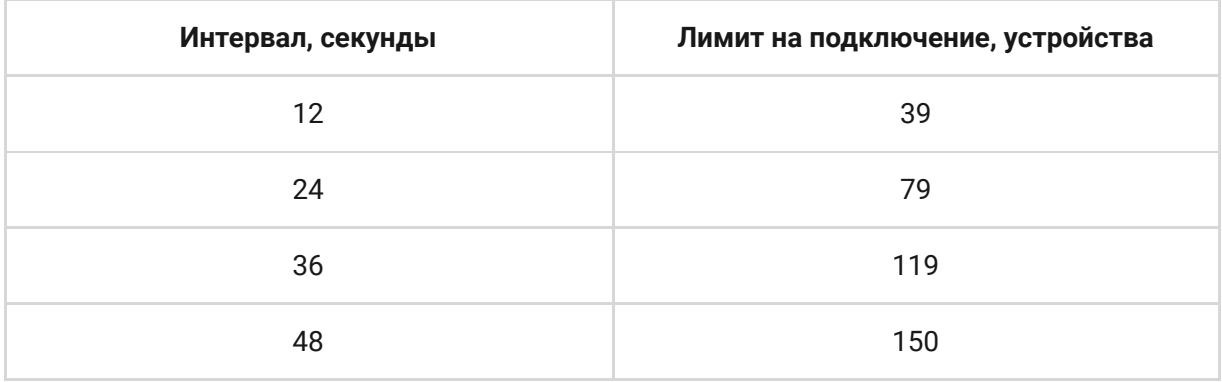

Значение количества недоставленных пакетов данных определяет, как быстро хаб узнает о пропаже подключенного устройства.

### **Подсчет времени на поднятие тревоги (при параметрах по умолчанию):**

(8 пакетов + 1 поправочный) х 36 секунд интервал опроса = 5 минут 24 секунды

**Сервисные** — группа сервисных настроек хаба.

**Временной фильтр пропажи связи с хабом** — период времени, который регулирует задержку уведомления о потере связи с сервером.

**Интервал опроса хаба сервером** — интервал отправки пингов с хаба на сервер.

Время до генерации сообщения о пропаже связи между сервером и хабом считается так (**при параметрах по умолчанию**):

(3 пинга + 1 поправочный) \* 60 секунд интервала опроса + 300 секунд временного фильтра = 9 минут

Также в этом пункте меню можно изменить настройки автоматического обновления хаба (по умолчанию включено).

#### **[Как выключить автоматическое обновление прошивки хаба](https://support.ajax.systems/ru/faqs/turn-off-auto-update/)**

- **Яркость светодиодов.** Настройка яркости светодиодной подсветки эмблемы хаба. Задается в диапазоне от 1 до 10 (значение по умолчанию — 10).
- **Проверка целостности системы.** После включения функции, хаб проверяет состояние всех устройств перед постановкой под охрану: заряд батарей, тамперы, связь. Если при постановке обнаруживается проблема, хаб не включает режим охраны и выдает предупреждение.
- **Разрешение на активацию охраны** (опция становится активной только после включения **Проверки целостности системы**). Когда функция активна, систему безопасности можно поставить под охрану даже при наличии неисправности.

### **Чтобы поставить систему безопасности с неисправностями под охрану через приложение Ajax:**

- 1. Активируйте режим охраны вы получите соответствующее уведомление со списком неисправностей.
- 2. Подтвердите постановку, нажав **Под охрану**.

### **Чтобы подтвердить постановку с неисправностями при использованииклавиатуры** KeyPad или брелока SpaceControl:

- 1. Активируйте режим охраны вы получите отказ.
- 2. Подтвердите постановку, повторно активировав режим охраны в течение 30 секунд.

**Автоматическое обновление ПО**. Настройка автоматического обновления прошивки OS Malevich. При включении хаб автоматически обновляется при наличии новой версии прошивки.

[Как обновляется OS Malevich](https://ajax.systems/ru/blog/ajax-updating-procedure/)

### **Настройки пожарных датчиков FireProtect и FireProtect Plus**

**Синхронная тревога FireProtect**. Функция включает встроенные сирены всех пожарных датчиков, стоит хотя бы одному из них зафиксировать тревогу.

Синхронная тревога поддерживается датчиками FireProtect и FireProtect Plus с прошивкой 3.42 и выше. Учитывайте, что при включении синхронной тревоги нельзя установить интервал опроса хаб–датчик (настройки Jeweller) более 48 секунд.

#### [Что такое синхронная тревога датчиков FireProtect?](https://support.ajax.systems/ru/faqs/what-is-interconnected-fire-alarms/)

**Игнорировать первую тревогу.** Функция отсрочки тревоги для перепроверки наличия дыма.

### **Опция работает так:**

- 1. Датчик детектирует тревогу по дыму.
- 2. Запускается внутренний 30-секундный таймер датчика.
- 3. Если после 30 секунд датчик все еще детектирует угрозу тревога отправляется хабу.

Настройку рекомендуется использовать, если в помещении есть вероятные источники ложных тревог, например, если датчик установлен в месте, где может быть сквозняк.

### **Настройки сбора и хранения отчетов о работе системы безопасности Ajax**

- **Логи хаба.** Можно отключить логи или выбрать канал передачи:
	- Ethernet
	- Wi-Fi (только в [Hub Plus](https://ajax.systems/ru/products/hubplus/))
	- Нет логирование отключено

Мы не рекомендуем отключать логи, так как эта информация может помочь в случае возникновения ошибок в работе системы!

#### **Настройки активации сирены**

- **Если открыт корпус хаба или датчика.** Когда функция активна, хаб активирует подключенные сирены, если открыт корпус хаба, датчика или любого другого устройства Ajax.
- **Если нажата тревожная кнопка в приложении.** Когда функция активна, хаб активирует подключенные сирены, если была нажата тревожная кнопка в приложении Ajax.

Отключить реакцию сирен при нажатии тревожной кнопки на брелоке SpaceControl можно в настройках брелока (Устройства **Submanical SpaceContol >** Настройки (О)

- **Пультовой мониторинг** пультовые настройки для охранных компаний
- **Инсталляторы** учетные записи инсталляторов и охранных компаний
- **Охранные компании** список охранных компаний в вашем регионе

## Сброс настроек

Чтобы вернуть хаб к заводским настройкам, включите его, затем удерживайте кнопку включения 30 секунд (логотип начнет мигать красным).

При этом удалятся все подключенные датчики, настройки комнат и пользовательские установки. Профили пользователей остаются подключенными к системе.

### Пользователи

При добавлении хаба в учетную запись вы становитесь администратором этого устройства. У одного хаба может быть до 99 пользователей/ администраторов. Администратор приглашает в систему безопасности пользователей и определяет их права.

### Оповещения о событиях и тревогах

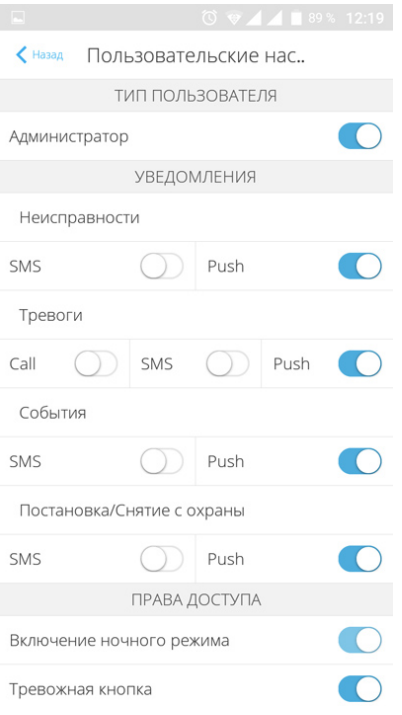

Хаб сообщает пользователю о событиях тремя способами: мобильными push-уведомлениями, SMS сообщениями и телефонными звонками.

#### **Оповещения настраиваются в меню Пользователи:**

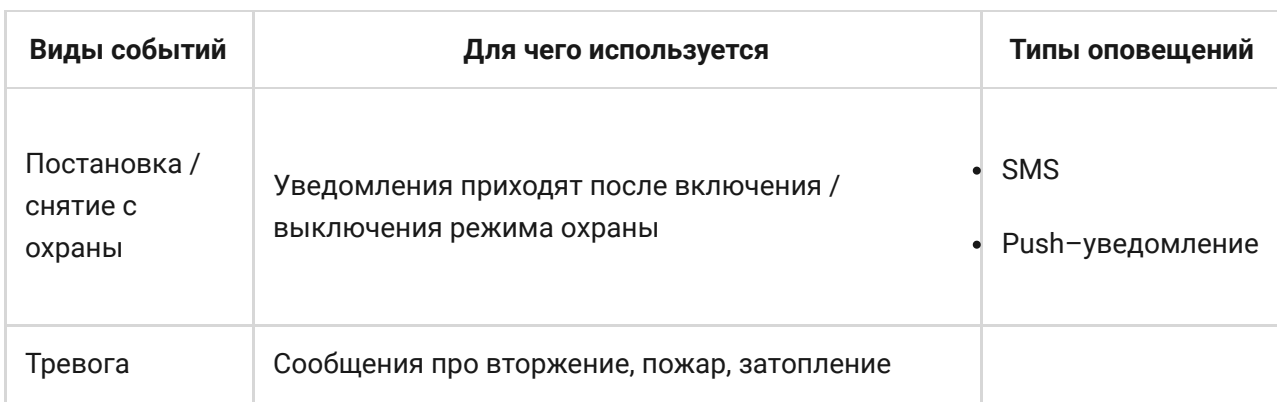

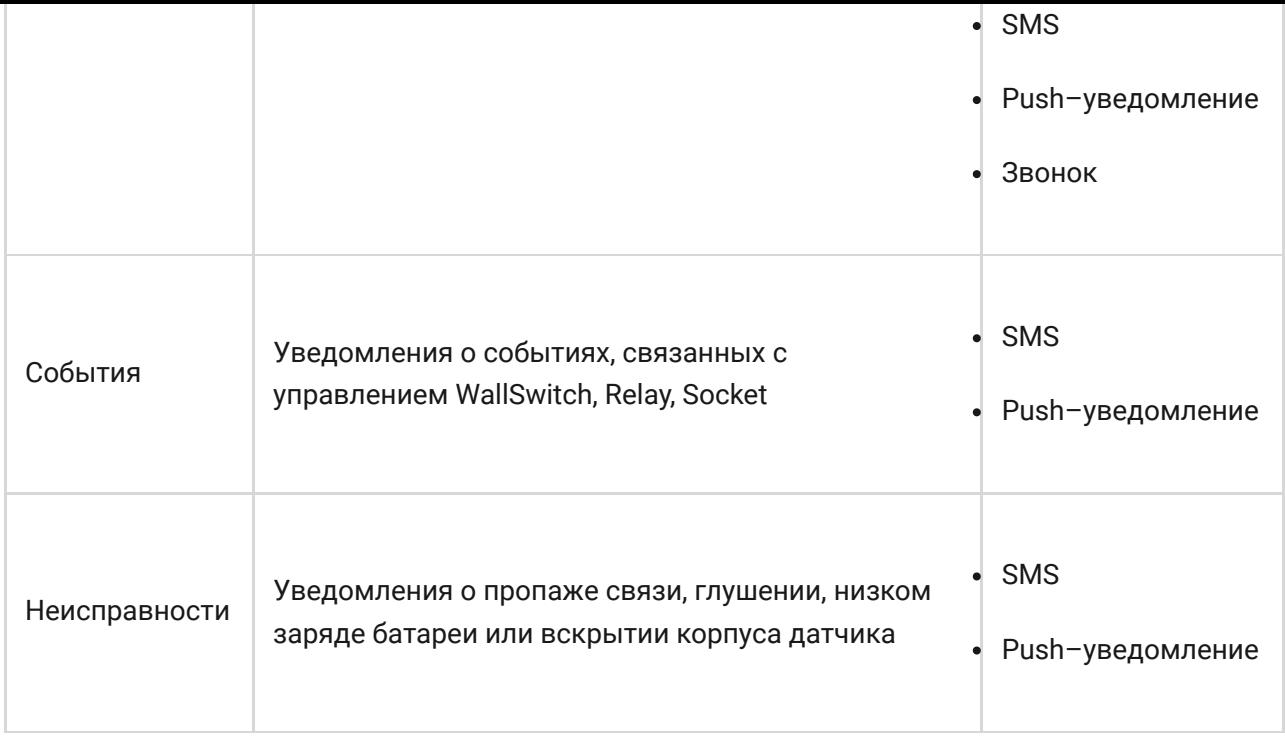

- **Push–уведомление** отправляются сервером Ajax Cloud в приложение Ajax Security System если есть интернет-подключение.
- **SMS сообщение** отправляется на номер телефона, указанный пользователем при регистрации аккаунта Ajax.
- **Телефонный звонок** звонок хаба на номер телефона учетной записи в приложении Ajax.

Мы звоним только в случае тревоги — чтобы привлечь ваше внимание и снизить шанс пропуска критично важного оповещения. Рекомендуется включить этот тип уведомлений. Хаб последовательно звонит всем пользователям, у которых включен этот тип уведомлений в порядке, указанном в пункте настроек Пользователи. При этом, хаб звонит не чаще, чем раз в 2 минуты.

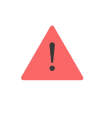

Вызов автоматически сбрасывается после принятия звонка. Мы рекомендуем заранее записать номер телефона SIM-карты хаба в телефонную книгу.

Изменять настройки оповещений можно только для зарегистрированных пользователей.

### Подключение к охранной компании

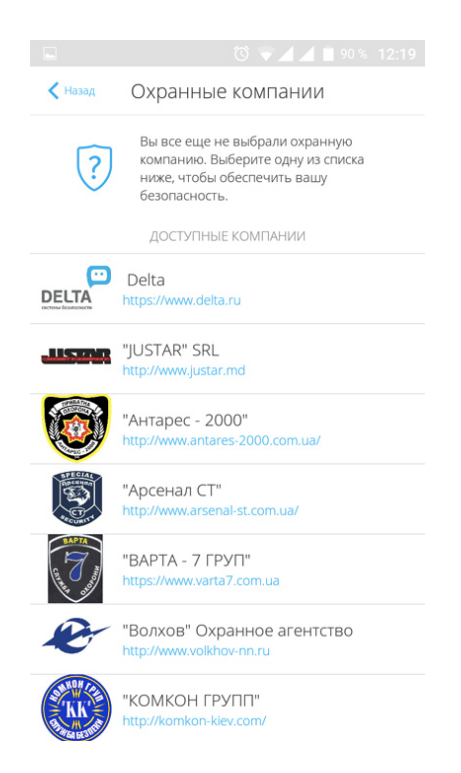

Список организаций, которые подключают систему Ajax к охранному пульту, есть в меню **Охранные компании** настроек хаба.

Свяжитесь с представителями компании, предоставляющей услуги в вашем городе, и договоритесь о подключении.

Подключение к пульту центрального наблюдения (ПЦН) осуществляется по протоколу Contact ID или SIA.

### Обслуживание

Регулярно проверяйте работоспособность системы безопасности Ajax.

Очищайте корпус от пыли, паутины и других загрязнений по мере их появления. Используйте мягкую сухую салфетку, пригодную для ухода за техникой.

Не используйте для очистки датчика вещества, содержащие спирт, ацетон, бензин и другие активные растворители.

[Как заменить аккумулятор хаба](https://support.ajax.systems/ru/how-to-replace-hub-accumulator/)

### Комплектация

- 1. Hub Plus
- 2. Крепежная панель SmartBracket
- 3. Кабель питания
- 4. Кабель Ethernet
- 5. Монтажный комплект
- . Стартовый пакет GSM 2 шт. (присутствует не во всех странах)
- 7. Краткая инструкция

## Требования безопасности

При монтаже и эксплуатации хаба придерживайтесь общих правил электробезопасности при использовании электроприборов, а также требований нормативно-правовых актов по электробезопасности.

Категорически запрещается разбирать устройство под напряжением! Не используйте устройство с поврежденным шнуром питания.

### Технические параметры

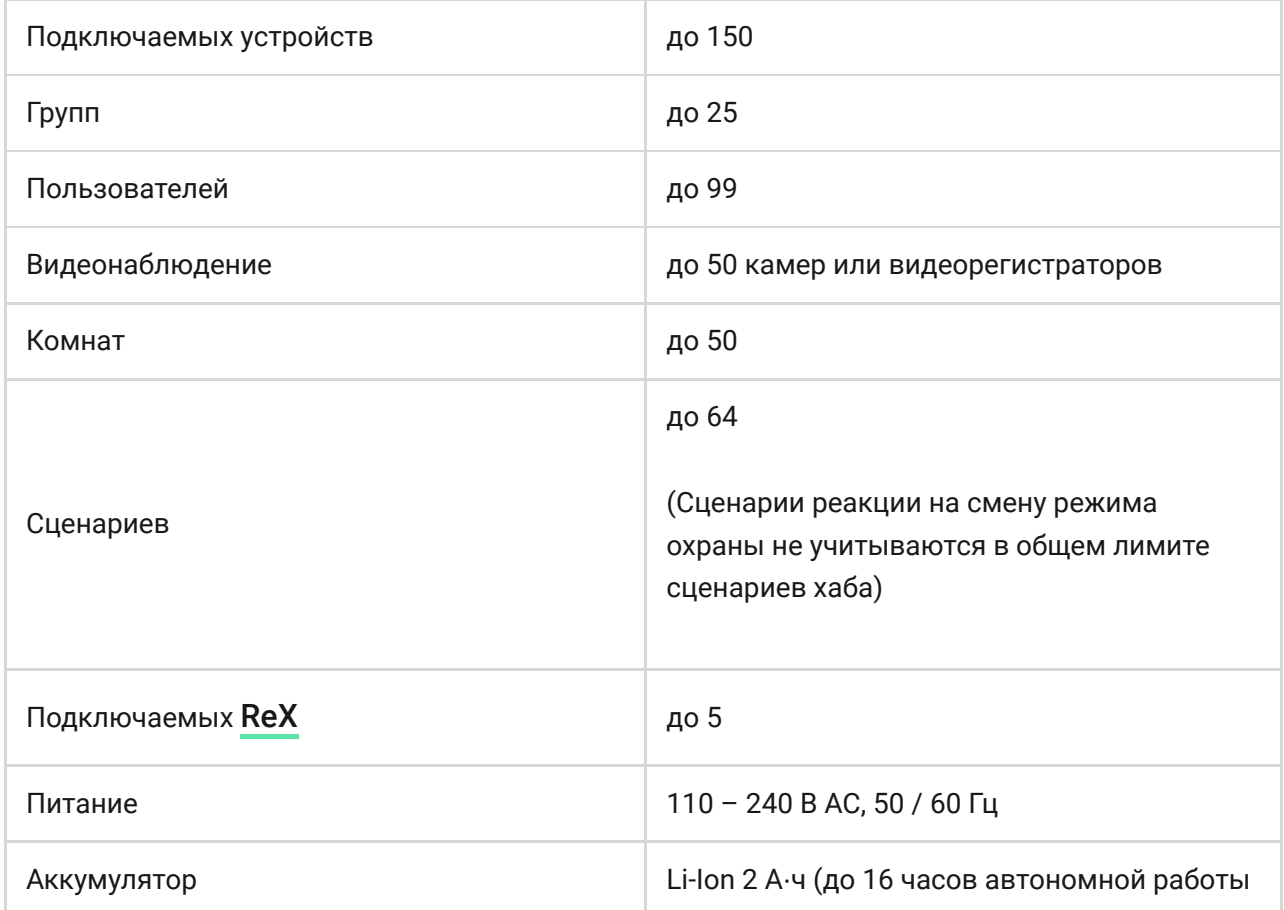

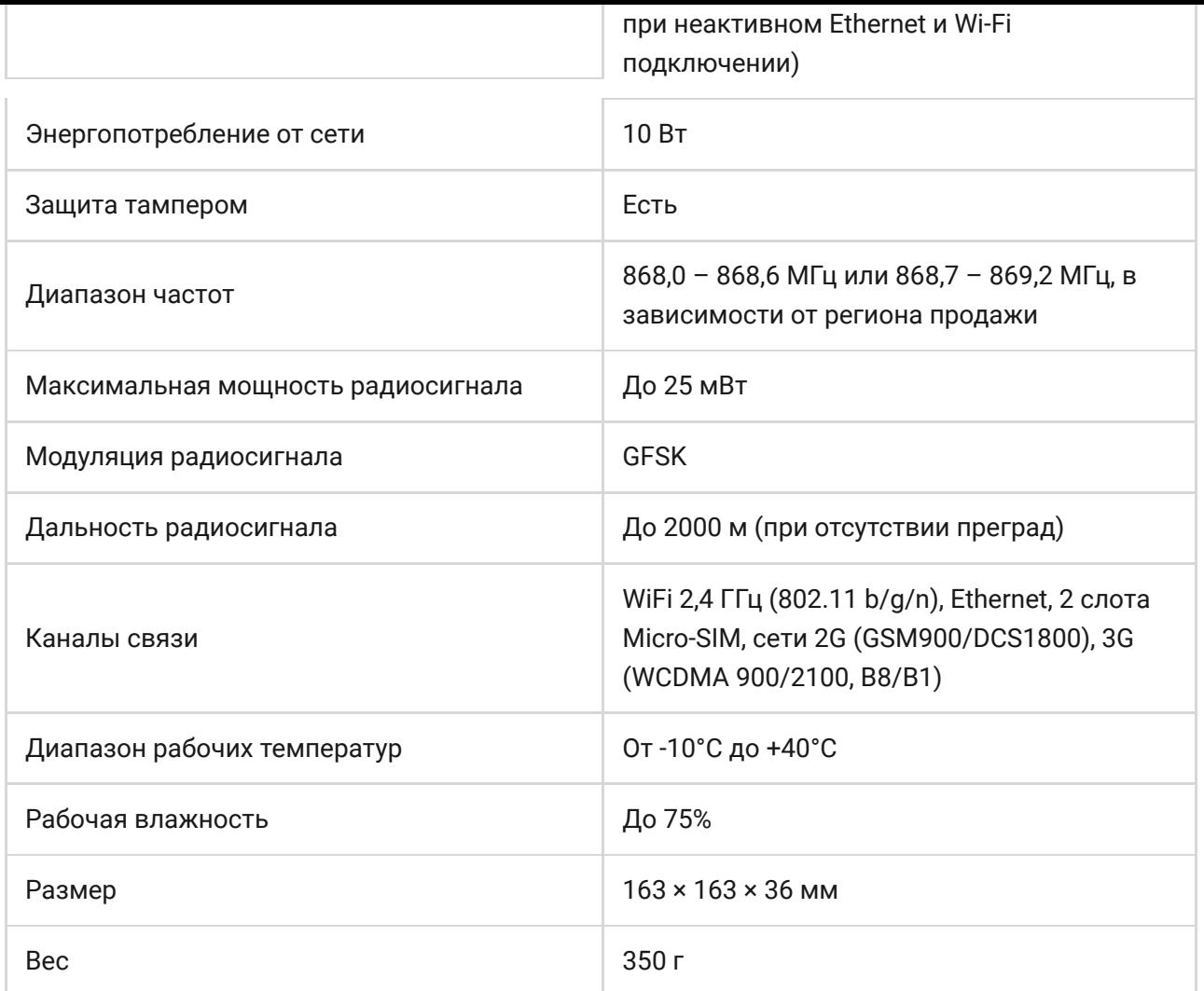

## Гарантия

Гарантия на продукцию общества с ограниченной ответственностью «АДЖАКС СИСТЕМС МАНЮФЕКЧУРИНГ» действует 2 года после покупки и не распространяется на комплектный аккумулятор.

Если устройство работает некорректно, рекомендуем сначала обратиться в службу поддержки — в половине случаев технические вопросы могут быть решены удаленно!

[Гарантийные обязательства](https://ajax.systems/ru/warranty)

[Пользовательское соглашение](https://ajax.systems/ru/end-user-agreement)

Техническая поддержка: [support@ajax.systems](mailto:support@ajax.systems)

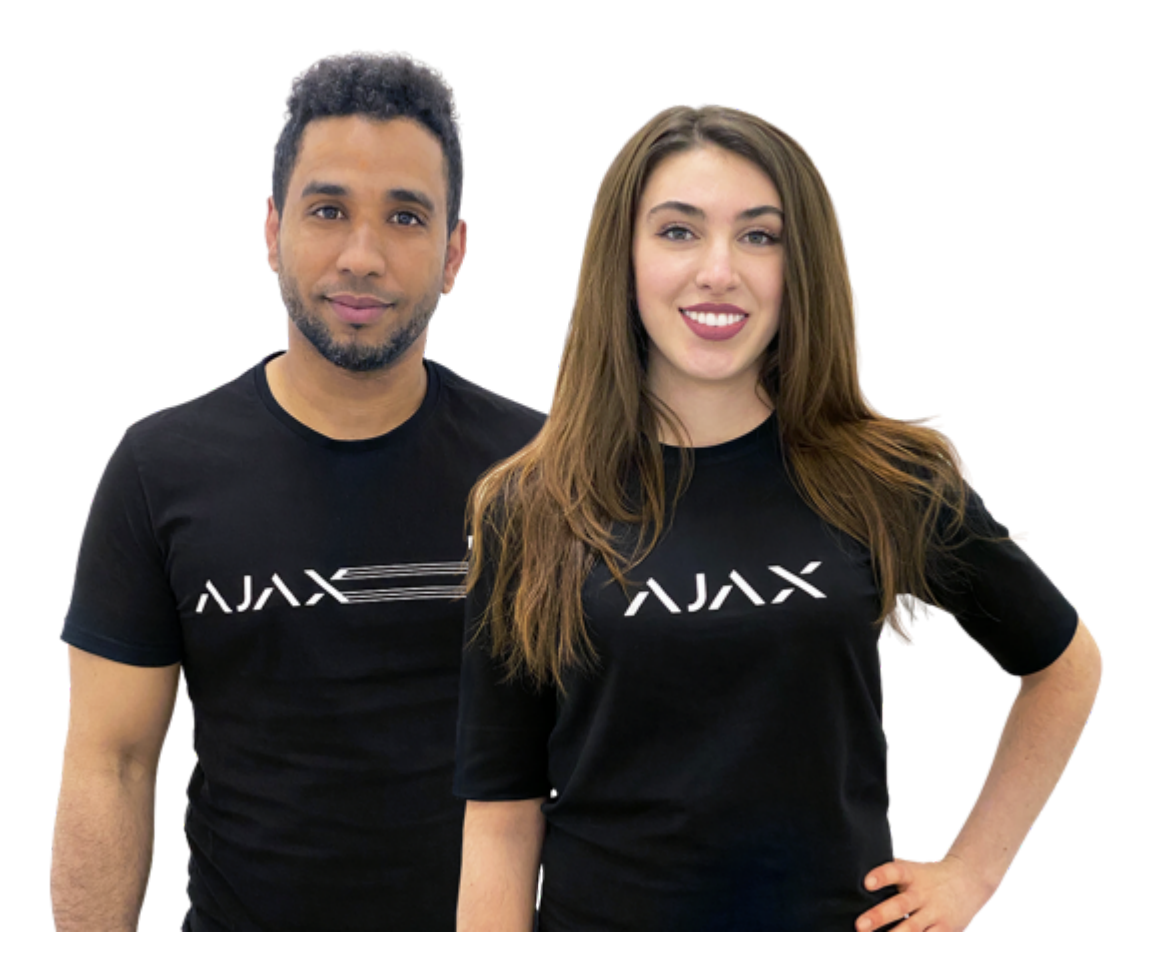

## Нужна помощь?

В этом разделе вы найдете подробные инструкции и обучающие видео обо всех возможностях системы Ajax. А если вам понадобится помощь технического специалиста, мы на связи 24/7.

[Отправить запрос](https://ajax.systems/ru/support-request/)